## **動画の視聴方法**

- 1. 視聴URLをクリック
	- ※レジュメとお送りする「視聴URLのご案内」記載のURLをクリックしてください

※セミナーお申込み前に必ず視聴ができるか、サンプル動画でご確認ください。

<サンプル動画 視聴サイト>

サイトURL:https://vimeo.com/516602657 **クリック**パスワード: Vg5J3Ld

本セミナーは動画共有サイト「Vimeo」にて配信します。 セキュリティの設定や動作環境によってはご視聴いただけない場合があります。

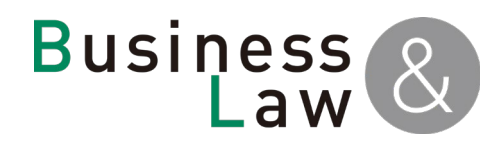

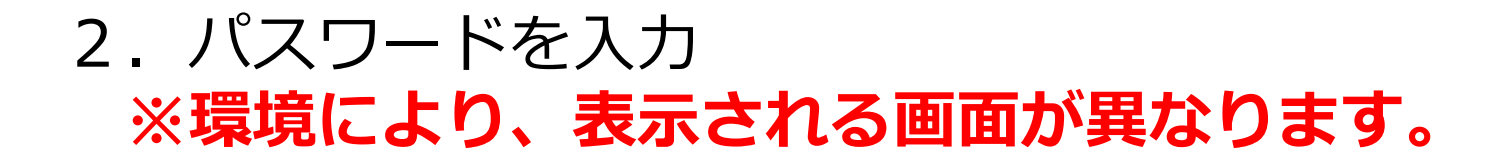

【パソコン】

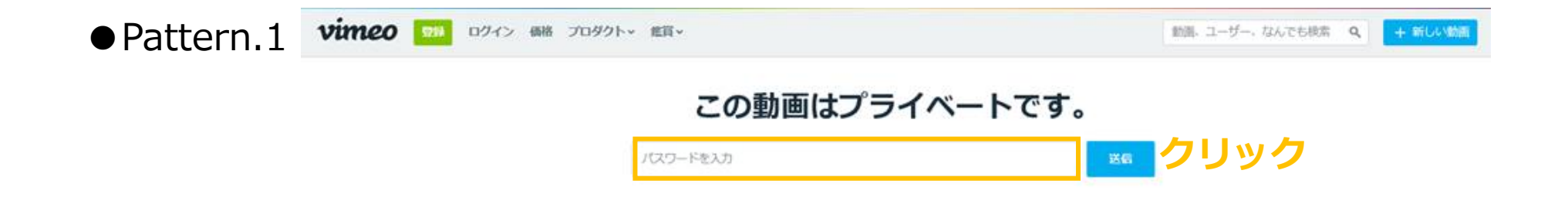

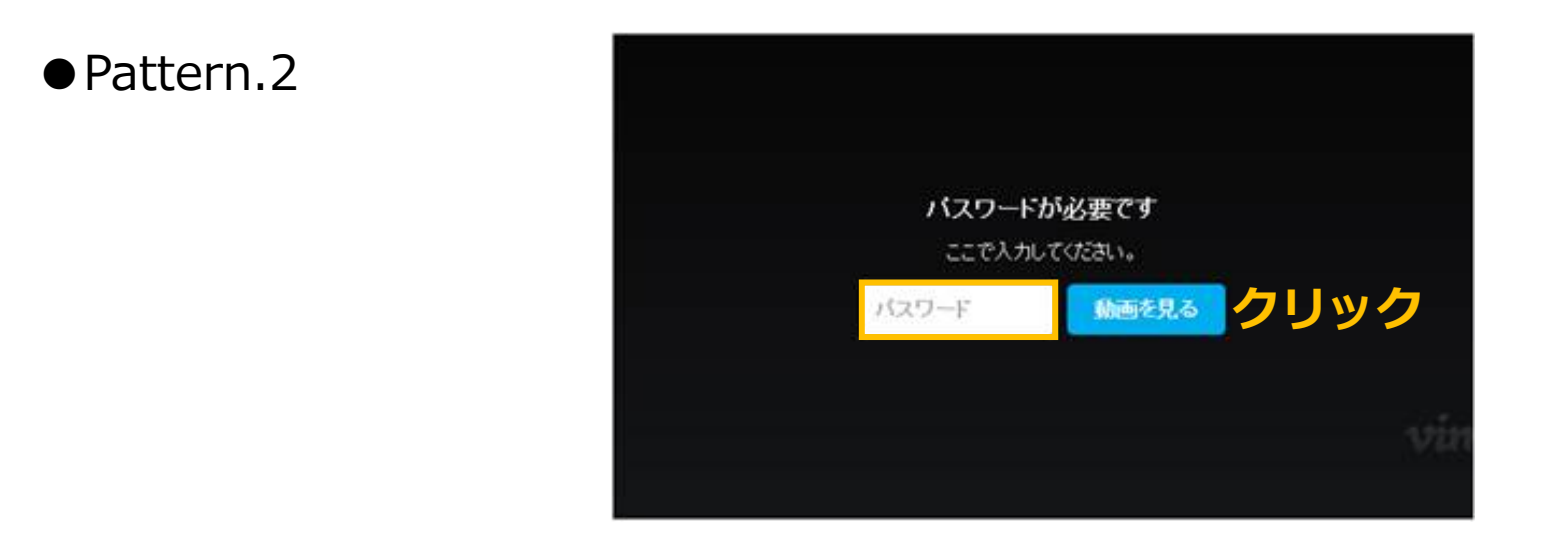

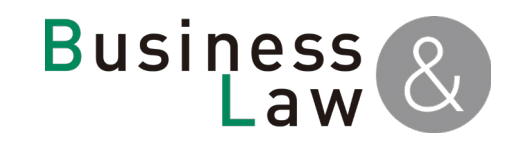

## 【スマートフォン】

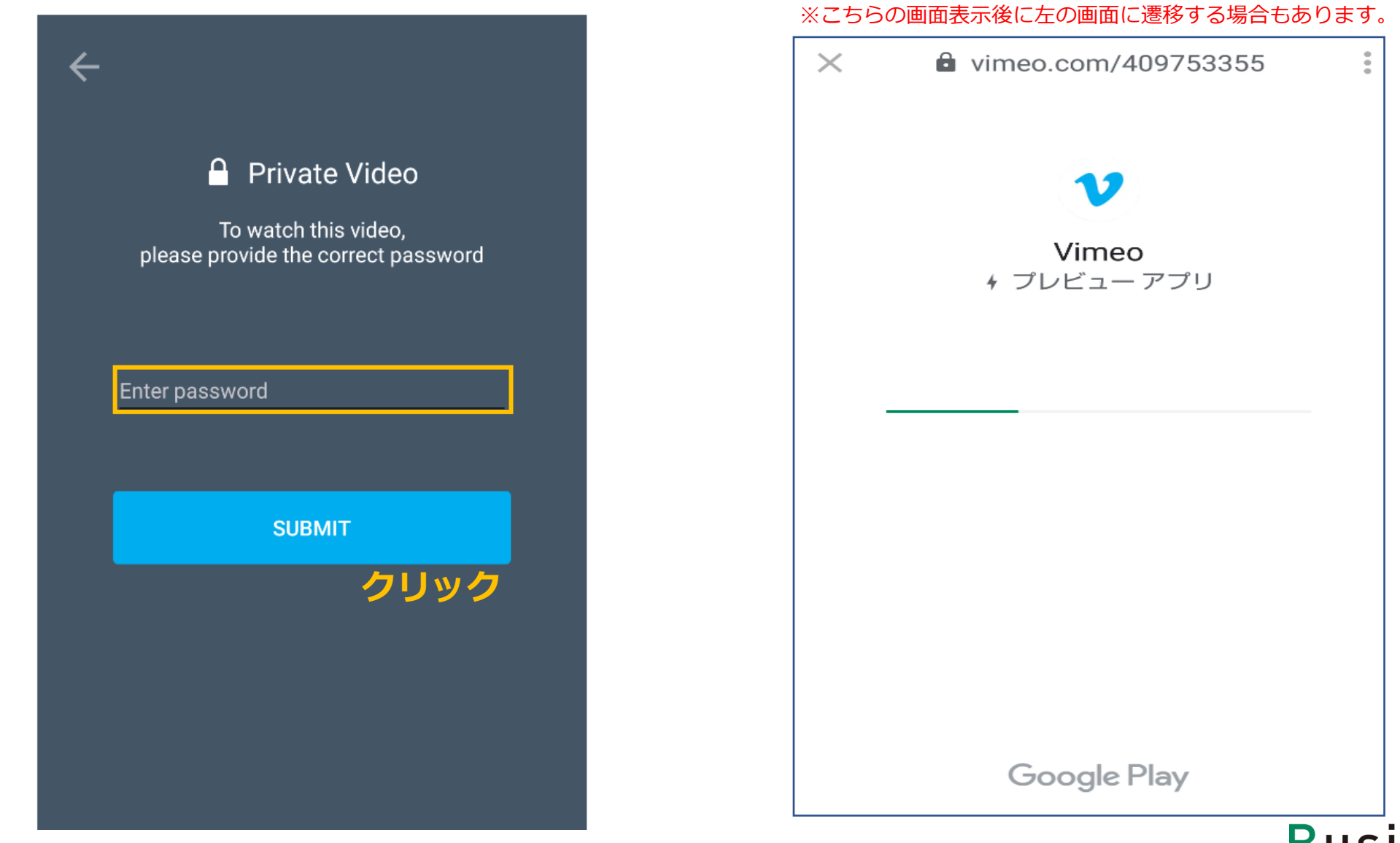

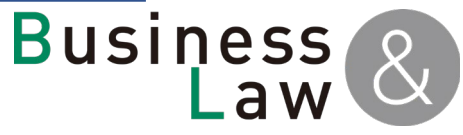

## 3.視聴開始

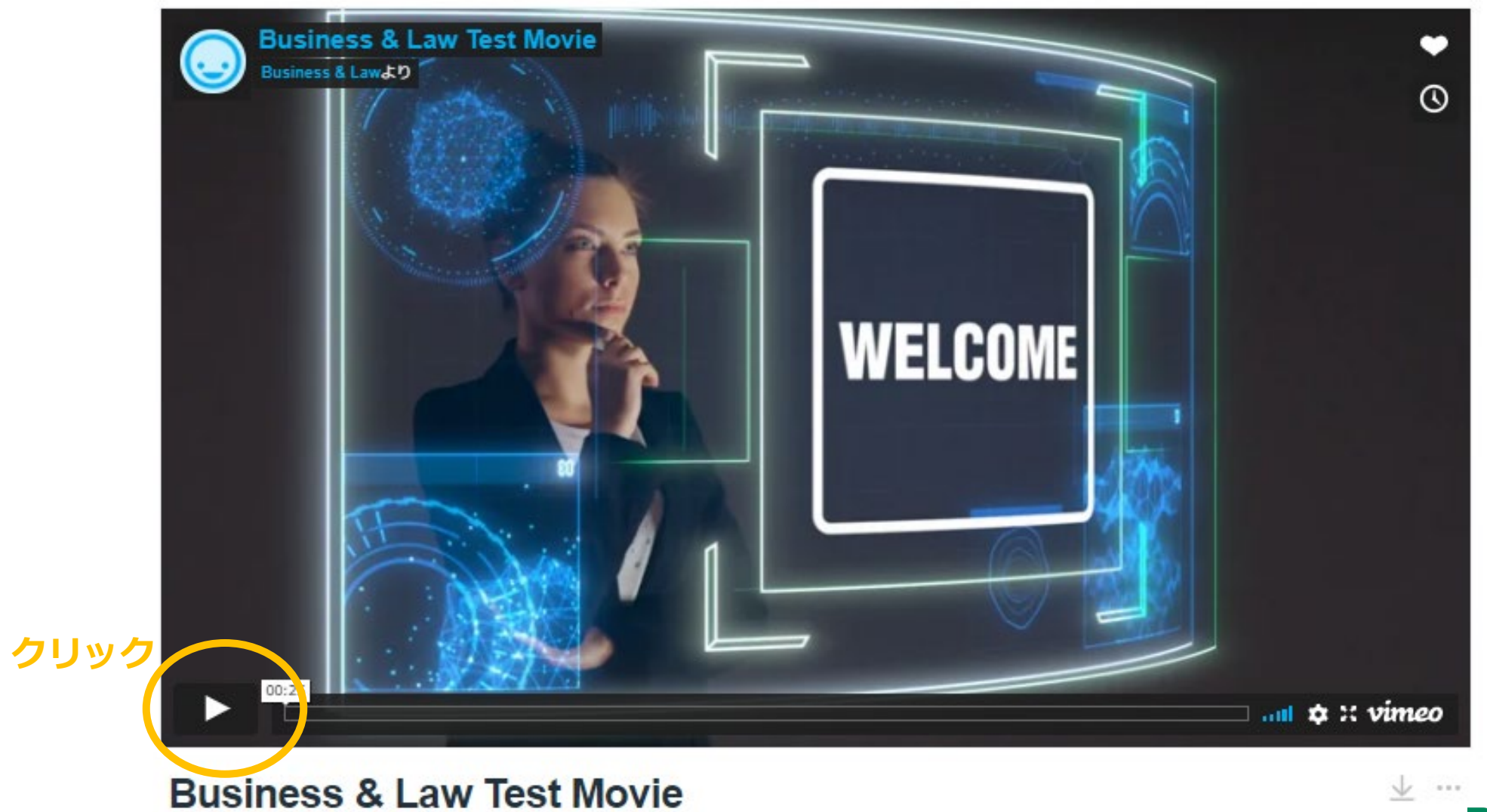

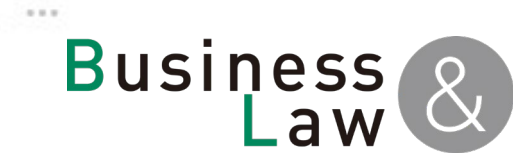